# KODAK EASYSHARE MAX Camera / Z990

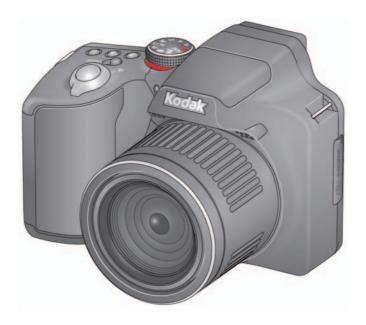

# Extended user guide

www.kodak.com

For help with your camera: www.kodak.com/go/Z990support

# Kodak

Eastman Kodak Company Rochester, New York 14650 © Eastman Kodak Company, 2011

All screen images are simulated.

Kodak, EasyShare Max, Ektachrome, Kodachrome, Kodacolor, Pulse, T-Max, and Tri-X are trademarks of Eastman Kodak Company.

4H7367\_en

### **Front view**

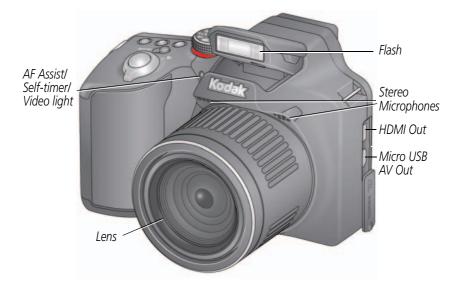

#### **Back view**

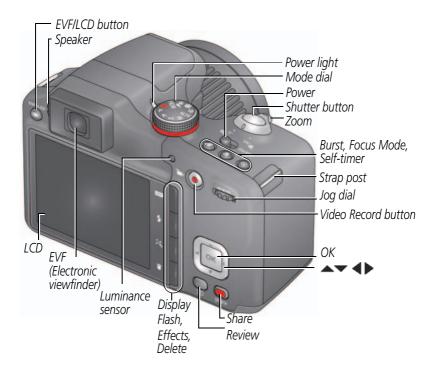

### **Bottom view**

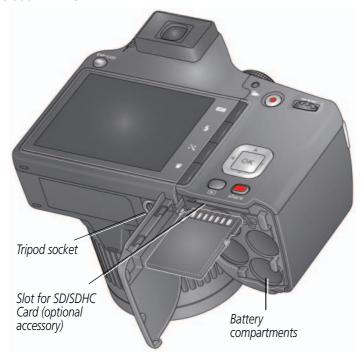

## **Table of contents**

| 1 | Setting up your camera                           | 1    |
|---|--------------------------------------------------|------|
|   | Charging the rechargeable batteries              | 1    |
|   | Loading the batteries                            |      |
|   | Turning on the camera                            |      |
|   | Setting the language and date/time               | 3    |
|   | Storing pictures on an accessory SD/SDHC Card    | 4    |
|   | Attaching the strap                              | 5    |
| 2 | Taking pictures/videos                           |      |
| _ | Taking pictures in Smart Capture mode            | 6    |
|   | Your camera, the way you want it                 |      |
|   | Using Tools to choose actions, preferences       |      |
|   | Understanding the picture-taking icons           |      |
|   | Watch the battery level                          |      |
|   |                                                  |      |
|   | Taking a video                                   |      |
|   | Using the zoom                                   |      |
|   | Using the flash                                  |      |
|   | Using different modes                            |      |
|   | Using SCN (Scene) modes                          | . 14 |
|   | Using Creative modes                             | . 15 |
|   | P, A, S, and M modes                             | . 16 |
|   | Using the Self-timer button                      | . 18 |
|   | Using the Focus button                           | . 19 |
|   | Using the Burst button                           |      |
|   | Using the Effects button                         | 21   |
|   | Using the histogram to view picture brightness   |      |
|   | Using exposure compensation to adjust brightness |      |
|   | Taking panoramic pictures                        |      |
|   |                                                  |      |

| 3 | Reviewing and editing                          | 24 |
|---|------------------------------------------------|----|
|   | Reviewing pictures/videos                      | 24 |
|   | Deleting pictures/videos                       | 26 |
|   | Viewing pictures/videos in different ways      | 27 |
|   | A smarter way to find and enjoy your pictures  | 28 |
|   | Understanding the review icons                 | 29 |
|   | Cropping a picture                             |    |
|   | Using the RAW Develop feature                  |    |
|   | Adding a border to a picture                   | 32 |
|   | Using photo effects to change a picture's tint |    |
|   | Trimming a video                               |    |
|   | Making a picture from a video                  |    |
|   | Making an action print from a video            |    |
|   | Selecting multiple pictures/videos             |    |
|   | Displaying pictures/videos on a television     |    |
|   | Creating a slide show                          |    |
|   | Adding a date stamp                            |    |
|   | Using the optional remote control              | 39 |
| Δ | Sharing pictures/videos                        | 40 |
| _ | Sharing through email and social networks      | 40 |
|   | Tagging pictures                               |    |
|   | Marking pictures/videos as favorites           | 45 |
|   |                                                |    |
| 5 | Doing more with your camera                    |    |
|   | Changing settings                              | 46 |
| 6 | Install software                               | 49 |
| Ŭ | Install software, transfer pictures, and share | 49 |
|   | Printing pictures                              |    |
|   | Marking pictures for print                     |    |
|   |                                                |    |
| 7 | Troubleshooting                                |    |
|   | Getting help on the Web                        | 56 |

| 8 | Appendix                             | .57 |
|---|--------------------------------------|-----|
|   | Specifications                       | 57  |
|   | Care and maintenance                 |     |
|   | Upgrading your software and firmware | 60  |
|   | Storage capacities                   | 60  |
|   | Important safety instructions        |     |
|   | Battery replacement, battery life    |     |
|   | Limited warranty                     |     |
|   | Regulatory compliance                |     |
|   |                                      |     |

# 1

# Setting up your camera

### Charging the rechargeable batteries

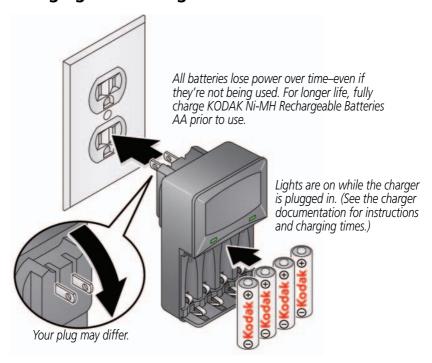

| Watch the battery level See page 9 |                              |
|------------------------------------|------------------------------|
| Extend battery life                | See page 61                  |
| Purchase extra batteries           | www.kodak.com/go/accessories |

# **Loading the batteries**

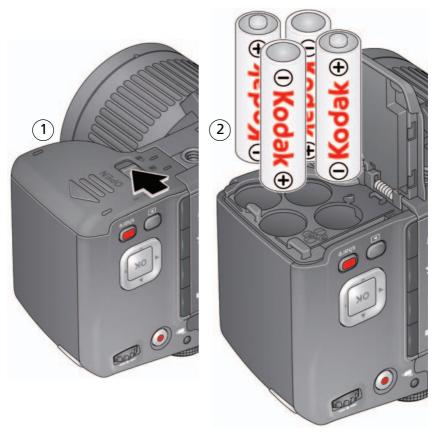

| Watch the battery level See page 9 |                              |
|------------------------------------|------------------------------|
| Extend battery life                | See page 61                  |
| Purchase extra batteries           | www.kodak.com/go/accessories |

2

### Turning on the camera

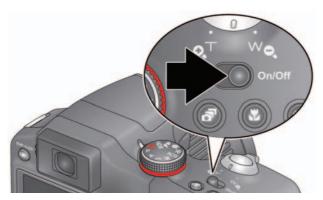

## Setting the language and date/time

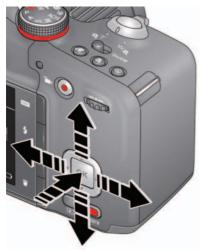

#### Language:

**▲▼** to change.

**OK** to accept.

#### Date/Time:

At the prompt, press **OK**.

◆ to change current field.

for previous/next field.

**OK** to accept.

**Sharing Destinations:** You can tell the camera which sharing sites to offer when it's time to share pictures/videos.

▲ to highlight a site.

**OK** to check/uncheck the site.

NOTE: To change language in the future, use the Settings menu (see page 47).

### Storing pictures on an accessory SD/SDHC Card

Your camera has internal memory. We recommend purchasing a SD or SDHC Card to conveniently store more pictures/videos.

### A

#### CAUTION:

A card can only be inserted one way; forcing it may cause damage. Inserting or removing a card while the camera is on may damage the pictures, the card, or the camera.

1 Turn off the camera, then open the door.

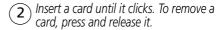

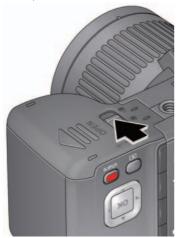

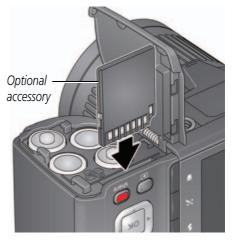

**IMPORTANT:** When you turn on the camera, it checks to see if a card is inserted. If so, new pictures/videos are stored on the card. If no card is inserted, new pictures/videos are stored in the camera's internal memory. If pictures/videos are detected in internal memory and a card is inserted, the camera prompts you to move the pictures to the card (and erase those in internal memory).

Purchase cards

www.kodak.com/go/accessories

# Attaching the strap

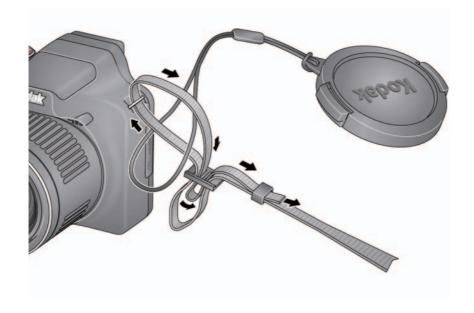

# 2 Taking pictures/videos

### **Taking pictures in Smart Capture mode**

- 1 Turn the Mode dial to Smart Capture 6.
- **2** Use the LCD or EVF to compose the picture. *Press the EVF/LCD button and use the electronic viewfinder to conserve battery power and improve visibility outdoors.*

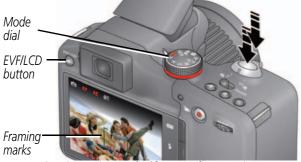

- **3** Press the Shutter button **halfway** to focus and set exposure. Framing marks indicate the camera focus area. If the camera is not focusing on the desired subject, release the Shutter button and recompose the scene.
- **4** Press the Shutter button **completely down**. The new picture is briefly displayed. If you don't like it, press the Delete button, then follow the prompts. (To delete a picture later, see page 26.) To take a picture while recording a video, see page 10.

**IMPORTANT:** Press the Share button to share anytime. To learn more, see page 24.

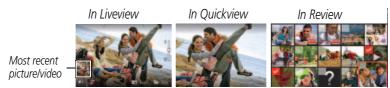

#### Other picture-taking features

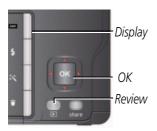

- To view available tools, press the Display button

  DISP. Press ◆ to choose a tool, then press OK.
- To review, tag, and edit pictures and videos, press the Review button ▶ (see page 24).
- To change camera settings, see page 46.
- If it's hard to see the LCD, you can adjust the brightness (see page 47).

### Your camera, the way you want it

Sometimes, you want to see everything available! (Other times, you want everything out of your way.) Press the Display button of to change between Clean view and Tools view.

Clean view

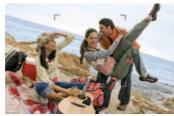

Tools view (Tools vary by camera mode.)

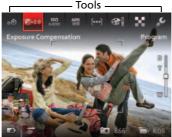

Note: If you're in a PASM mode, Liveview Histogram and Framing Grid view\* are also available.

<sup>\*</sup> To enable Liveview Histogram and/or Framing Grid, see page 47.

### Using Tools to choose actions, preferences

picture

In Liveview, press to move between Tools and the most recent picture.

or

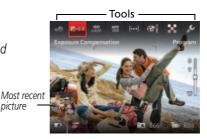

- In Review, press to move between Tools and Previous/Next.
- 2 Press **\| \| \| t**o choose a tool, then press **OK**. Press ◀ ▶ to change a tool's setting, then press **OK**.

Note: If you chose 🔑, press to choose a setting, then press **OK**. Some settings can be chosen using **\| \| \|**.

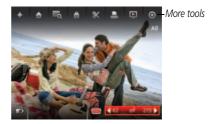

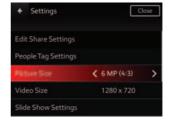

### **Understanding the picture-taking icons**

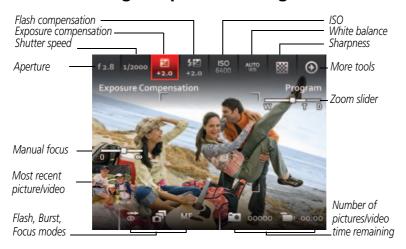

### Watch the battery level

Don't miss out on great pictures and videos—keep your batteries fully charged.

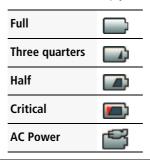

| Charge the batteries     | See page 1                   |  |
|--------------------------|------------------------------|--|
| Purchase extra batteries | www.kodak.com/go/accessories |  |

### Taking a video

The camera is always ready to take a video—just press the Video Record button!

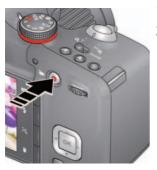

- **1** Use the LCD or EVF to compose the video.
- 2 To start recording, press and release the Video Record button . To stop recording, press and release the button again.

The first frame of the new video and the play button are displayed for a few seconds.

- To play/pause the video, press the OK button.
- If you don't like the video, press the Delete button, then follow the prompts. (To delete a video later, see page 26.)

NOTE: Longer recording times may raise camera temperature (see page 52).

#### Take a picture while recording a video

While recording a video, press the Shutter button completely down.

The camera takes a picture and continues recording video until you press the Video Record button again. The picture size matches the video size. (For example, if the Video Size is set to 1920 x 1080, the picture size is also 1920 x 1080.)

### Using the zoom

Use optical zoom to get up to 30X closer to your subject.

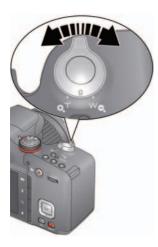

- 1 Use the LCD or EVF to frame your subject. (For focus distances, see Specifications, page 57.)
- 2 Press Telephoto (T) to zoom in. Press Wide Angle (W) to zoom out.
- **3** Take the picture or video.

NOTE: To get a focused picture every time, use the framing marks (page 6).

#### **Using digital zoom**

Digital zoom is not available in Smart Capture mode.

NOTE: You may notice decreased image quality when using digital zoom.

### Using the flash

Use the flash when you take pictures at night, indoors, or outdoors in heavy shadows. Flash settings are limited in some capture modes.

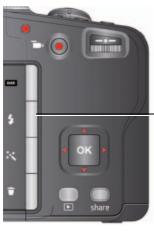

Press the Flash button repeatedly to scroll through flash modes.

The current flash mode appears on the LCD or EVF.

| Flash modes                                                                                                    |            | The flash fires                                                                                                    |  |
|----------------------------------------------------------------------------------------------------|------------|----------------------------------------------------------------------------------------------------|--|
| Auto                                                                                                    | <b></b> ₽A | When the lighting conditions require it.                                                                                                    |  |
| Use when the subject is in shadow or is "backlit" (when the behind the subject). In low light, hold the camera steady or tripod. |            | Every time you take a picture, regardless of the lighting conditions. Use when the subject is in shadow or is "backlit" (when the light is behind the subject). In low light, hold the camera steady or use a tripod.  NOTE: Not available in Smart Capture mode. |  |
| Red-eye<br>Reduction                                                                                                    | <b>③</b>   | A preflash fires, shrinking the eye pupil, before the picture is taken.                                                                                                    |  |
| Off                                                                                                    | <b>3</b>   | Never.                                                                                                    |  |

## **Using different modes**

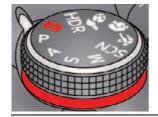

Choose the mode that best suits your subjects and surroundings.

| Capture mode |                          | For                                                                                                    |  |
|--------------|--------------------------|----------------------------------------------------------------------------------------------------|--|
|              | Smart Capture            | Excellent image quality and ease of use.                                                                                                    |  |
|              |                          | ■ Faces are detected.                                                                                                    |  |
|              |                          | <ul><li>The scene is analyzed for other content and for lighting.</li><li>KODAK PERFECT TOUCH Technology is applied, for better</li></ul>                                                          |  |
|              |                          | pictures.                                                                                                    |  |
| P            | Program                  | More control over your camera and pictures. (See page 16.)                                                                                                    |  |
| Α            | <b>Aperture Priority</b> |                                                                                                    |  |
| S            | Shutter Priority         |                                                                                                    |  |
| M            | Manual                   |                                                                                                    |  |
| SCN          | Scene                    | A suite of features that let you take pictures in unique environments, but with point-and-shoot simplicity. (See page 14.)                                                                         |  |
| *            | Sport                    | Subjects that are in motion. Shutter speed is fast.                                                                                                    |  |
| 4            | Portrait                 | Full-frame portraits of people.                                                                                                    |  |
| 36           | Creative                 | A suite of advanced, artistic features. (See page 15.)                                                                                                    |  |
| HDR          | High Dynamic<br>Range    | High-contrast scenes. The camera takes and merges 2 pictures to produce one of high dynamic range, accommodating light levels from bright sunlight to faint starlight. Resolution is set at 12 MP. |  |

### **Using SCN (Scene) modes**

- 1 Turn the Mode dial to SCN (Scene).
- **2** Press **1** and **1** and **2** to read Scene mode descriptions.
- **3** Press OK to choose the Scene mode that you've highlighted.

| SCN mode                                             | For                                                                                                    |  |
|------------------------------------------------------|----------------------------------------------------------------------------------------------------|--|
| Landscape                                            | Distant scenes.                                                                                                |  |
| Flower                                               | Close range. Use available light instead of flash, if possible.                                                |  |
| Sunset                                               | Subjects at dusk.                                                                                              |  |
| Backlight                                            | Subjects that are in shadow or "backlit."                                                                      |  |
| Candle Light                                         | Subjects illuminated by candle light.                                                                          |  |
| Children                                             | Action pictures of children in bright light.                                                                   |  |
| Bright                                               | Bright beach or snow scenes.                                                                                   |  |
| Fireworks                                            | Fireworks. For best results, place the camera on a steady surface or tripod.                                   |  |
| Self-Portrait                                        | Close-ups of yourself. Assures proper focus and minimizes red eye.                                             |  |
| Night Portrait                                       | Reduces red eye of people in night scenes or low-light conditions.                                             |  |
| Night Landscape                                      | Distant scenery at night. Flash does not fire.                                                                 |  |
| Stage                                                | People on a lit stage. Fast shutter speed, high ISO. Flash and sounds are off. (Flash setting can be changed.) |  |
| <b>High ISO</b> People indoors, in low-light scenes. |                                                                                                    |  |
| Panorama R-L,<br>L-R                                 | "Stitching" 2 or 3 pictures into 1 panoramic scene. (See page 23.)                                             |  |

### **Using Creative modes**

- 1 Turn the Mode dial to Creative mode **3**.
- **2** Press **4 b** and **A v** to read Creative mode descriptions.
- **3** Press OK to choose the Creative mode that you've highlighted.

| Creative mode                                                                                                    | For                                                                                                    |
|----------------------------------------------------------------------------------------------------|----------------------------------------------------------------------------------------------------|
| Night Scene<br>Long Exposure                                                                                                    | For night photos that contain moving objects. Gives the impression of motion. Resolution is set at 12 MP.                                                                                                    |
| <b>Dramatic</b> Highly saturated, vibrant color. The camera takes and merges 2 pictur produce one of rich tone and detail. Resolution is set at 12 MP.                   |                                                                                                    |
| <b>Portrait Mode</b> Close-ups of faces. The camera takes multiple pictures, then chooses one with the best focus, most smiles, and most eyes open. Resolution at 12 MP. |                                                                                                    |
| Photo Booth                                                                                                    | Taking 4 pictures and combining them into single strip, like a vintage photobooth. For best results, place the camera on a tripod or steady surface.                                                                                                    |
| Automatic<br>Panorama                                                                                                    | Press and hold the Shutter button while vertically or horizontally panning a scene (Left to Right, Right to Left, Bottom to Top, and Top to Bottom). Pan up to 180 degrees horizontally or up to 120 degrees vertically. The camera "stitches" the pictures together.  IMPORTANT: The longer you hold the Shutter button, the longer it |
|                                                                                                    | takes to stitch the pictures.                                                                                                    |

### P, A, S, and M modes

Use these modes when you want more control over your camera and pictures.

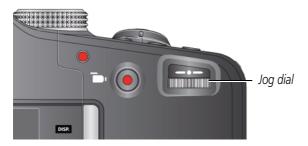

| Mode | When to use                                                                                                    | Press Jog dial to control                                                                   |
|------|----------------------------------------------------------------------------------------------------|---------------------------------------------------------------------------------------------|
| P    | <b>Program</b> mode offers the ease of auto shooting with full access to all menu options. The camera automatically sets the shutter speed and aperture (f-stop) based on the scene lighting. | Exposure compensation (how much light enters the camera), flash compensation, and ISO speed |
| A    | <b>Aperture Priority</b> mode controls depth of field (the range of sharpness). The aperture setting may be affected by optical zoom.                                                         | Aperture, exposure compensation, flash compensation, and ISO speed                          |
| S    | <b>Shutter Priority</b> mode controls shutter speed. The camera automatically sets the aperture for proper exposure. (To prevent blur, use a tripod for slow shutter speeds.)                 | Shutter speed, exposure compensation, and flash compensation                                |
| M    | <b>Manual</b> mode offers a high level of control. (To prevent blur, use a tripod for slow shutter speeds.)                                                                                   | Aperture, shutter speed, flash compensation, and ISO speed                                  |
|      |                                                                                                    |                                                                                             |

NOTE: Settings you change in P, A, S, or M modes apply only to pictures taken in those modes. The settings, including Flash, are maintained for P, A, S, and M modes—even when you change modes or turn off the camera. Use Reset Camera (see page 47) to reset P, A, S, or M modes to their default settings.

#### Changing P, A, S, or M mode settings

PASM modes control the aperture (f-number, also known as f-stop), shutter speed, exposure compensation, flash compensation, and ISO.

- 1 Turn the Mode dial to P, A, S, or M.
- **2** Press the Display button DISP.
- 3 Turn the Jog dial ◀▶ to choose a setting, then press it to edit the setting. Turn the Jog dial ◀▶ to change a setting, then press it to save it.

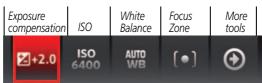

**ISO**—adjust the camera's sensitivity to light. Higher ISO indicates greater sensitivity. NOTE: A higher ISO may produce unwanted "noise" in a picture.

Flash Compensation—adjust flash brightness.

**Exposure Compensation**—adjust the exposure. If the scene is too light, decrease the setting; if it's too dark, increase the setting.

**Shutter speed**—control how long the shutter stays open. (Use a tripod for slow shutter speeds.)

**Aperture**—(also known as f-stop) control the size of the lens opening, which determines the depth of field.

- Smaller aperture numbers indicate a larger lens opening; good for low-light.
- Larger aperture numbers indicate a smaller lens opening; keeps the main subject sharp; good for landscapes and well-lit conditions.

### **Using the Self-timer button**

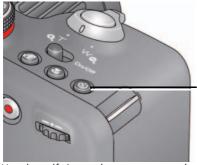

Press the Self-timer button **S** repeatedly to scroll through self-timer modes. The current self-timer mode appears on the LCD or EVF.

Use the self-timer when you want to be included in a picture, or to ensure a steady Shutter button press. Place the camera on a tripod or flat surface.

- Press the Self-timer button until the desired self-timer icon is displayed on the LCD.
   seconds—10 A picture is taken after a 10-second delay (so you have time to get into the scene).
  - **2 seconds** 2 A picture is taken after a 2-second delay (for a steady, shutter release on a tripod).
  - 2 shot—2x The first picture is taken after a 10-second delay. A second picture is taken 8 seconds later.
- 2 Press the Shutter button **halfway** to focus and set exposure, then **completely down** to take the pictures.

The camera takes the picture(s) after the delay.

Use the same procedure to take a 2- or 10-second self-timer video, but press the Shutter button **completely down**.

### **Using the Focus button**

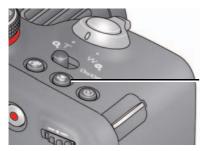

Press the Focus button repeatedly to scroll through focus modes.

The current focus mode appears on the LCD or EVF.

**IMPORTANT:** Focus mode availability varies by picture-taking mode.

1 Press the Focus button until the desired focus icon is displayed on the LCD.

| Mode           |         | For                                                                                                    |  |
|----------------|---------|----------------------------------------------------------------------------------------------------|--|
| Normal AF      | No icon | Normal picture taking.                                                                                                    |  |
|                |         | Distant scenery or for taking pictures through a window.<br>(Turn off the flash when taking pictures through glass. See page 12.)                                           |  |
| Macro AF       | *       | Subjects that are 10–80 cm (3.9–31.5 in.) from the lens.                                                                                                    |  |
| Super Macro AF | **      | Subjects that are 1–20 cm (0.4–7.9 in.) from the lens.                                                                                                    |  |
| Manual Focus   | MF      | The focus icon shows the direction and distance of the focus (to infinity). Press to magnify the central area of focus. During magnification, press to adjust focal length. |  |

2 Press the Shutter button **halfway** to focus and set exposure, then **completely down** to take the picture.

### Using the Burst button

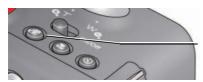

Press the Burst button repeatedly to scroll through burst modes.

The current burst mode appears on the LCD or EVE.

1 Press the Burst button until the desired burst icon is displayed on the LCD.

| Burst mode             | Available in                        | When you press and hold the Shutter button                                                                          |  |
|------------------------|-------------------------------------|----------------------------------------------------------------------------------------------------|--|
| Endless Burst          | P, A, S, M,<br>and Smart<br>Capture | Take pictures until there is no more storage space. (Burst rate varies by mode, picture quality, and picture size.) |  |
| High Speed<br>Burst L  | P, A, S, M                          | Take up to 4 pictures @ approximately 4 fps (frames per second).(Picture size varies by mode.)                      |  |
|                        | Smart<br>Capture                    | Take up to 3 pictures @ approximately 2 fps. (Picture size varies by mode.)                                         |  |
| High Speed<br>Burst H  | P, A, S, M                          | Take up to 4 pictures @ approximately 9 fps. (Picture size varies by mode.)                                         |  |
| High Speed<br>HD Burst | P, A, S, M                          | Take up to 20 pictures @ approximately 60 fps. (Picture size is 1920 x 1080 pixels.)                                |  |

2 Press the Shutter button halfway to focus and set exposure, then press and hold it completely down to take the pictures.

The camera stops taking pictures when you release the Shutter button, when the pictures are taken, or when there is no more storage space.

NOTE: The flash is disabled in Burst modes. During quickview, you can delete all pictures in the burst series.

Burst is unavailable in Portrait, Night Portrait, Night Landscape, Backlight, Fireworks, and Panorama modes, and when taking pictures in the RAW format.

### **Using the Effects button**

To take pictures/videos using different effects:

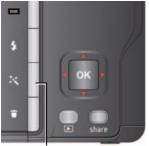

Effects

- 2 Press to choose a film effect.
  Each effect shows an example of what your picture/videos will look like.

### Using the histogram to view picture brightness

Use the histogram to evaluate the distribution of light before or after you take a picture. Optimal exposure is achieved when the peak is in the middle of the histogram. The flash may affect a picture's light and shadow.

In P, A, S, M modes, press the Display button DISP. until the Histogram appears.

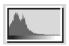

Dark picture

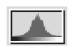

Balanced picture

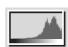

Bright picture

### Using exposure compensation to adjust brightness

In P, A, S, and Panorama modes, you can adjust exposure compensation before you take a picture to make your pictures darker or lighter. Only the first picture in Panorama mode can be adjusted—that adjustment is applied to the remaining pictures. (For more about the Jog dial and Exposure Compensation, see page 17.)

- 1 Turn the Jog dial ◀▶ to choose Exposure Compensation, then press it to edit the setting. Turn the Jog dial ◀▶ to change the setting, then press it to save it.
  An exposure compensation level is shown on the LCD or EVF, and the image gets darker or lighter.
- **2** Take the picture when you are satisfied with the exposure compensation level.

#### Using exposure compensation with exposure bracketing

You can use exposure compensation in conjunction with exposure bracketing to get the best exposure.

|      | And if the exposure bracketing interval is set to: |                  |
|------|----------------------------------------------------|------------------|
| 0.0  | 0.3 steps                                          | -0.3, 0.0, +0.3  |
| +1.0 |                                                    | +0.7, +1.0, +1.3 |
| -1.0 |                                                    | -1.3, -1.0, -0.7 |

### **Taking panoramic pictures**

Use panorama to "stitch" up to 3 pictures into a panoramic scene.

NOTE: For best results, use a tripod. Only the panoramic picture is saved; individual pictures are not. (Exposure and white balance are set with the first picture. The flash is set to Off.)

- 1 Turn the Mode dial to SCN.
- 2 Press to choose Panorama Left-Right or Panorama Right-Left (depending on the direction you want to pan), then press OK.
- **3** Take the first picture.

  After a quickview, the LCD displays the liveview and an "overlay" from the first picture.
- **4** Compose the second picture. Make the overlay from the first picture cover the same portion in the new picture.
- **5** If you are taking/stitching only 2 pictures, press OK to stitch them together. *After you take 3 pictures, the pictures are automatically stitched together.*

Take 2 or 3 pictures.

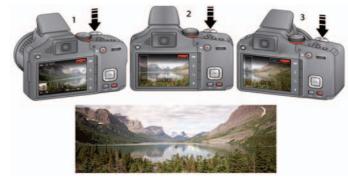

Get 1 panoramic picture.

NOTE: To use the self-timer 10-second or 2-second setting, see page 18.

# 3

# **Reviewing and editing**

### **Reviewing pictures/videos**

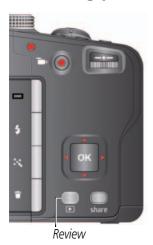

- 1 Press the Review button to enter/exit Review.
- 2 Press to choose All, People, Date, Keywords, or Videos, then press OK.

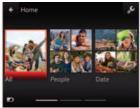

Use **◆▶** to access Keywords and Videos.

If you chose People, Date, or Keywords, highlight a name, date, or keyword, then press **OK**.

You can also review pictures/videos by pressing:

- OK in Liveview, when the most recent picture is highlight (bottom left of the LCD), or
- D during Quickview, while reviewing a new picture

**IMPORTANT:** Press the Share button to share anytime.

Most recent picture

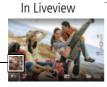

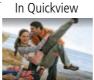

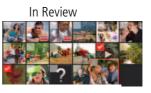

#### Other things you can do in Review

- Press 

   to see previous/next picture/video.
- Press **OK** to play videos.
- Press DISP. to show/hide tools.
- Press to delete pictures/videos.

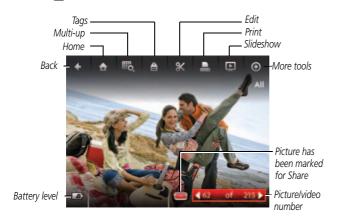

#### Playing a video

When a video is displayed, the Play button is offered. Press OK to play the video. During playback:

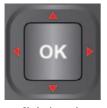

Playback speed
4X 2X 1X 2X 4X

- To play/pause the video, press the OK button.
- To fast forward/rewind, press ◀ ▶ while the video is playing. To change the speed, press ◀ ▶ again. To return to 1X speed, press the OK button.
- To forward/rewind one frame at a time, press ◀▶ while the video is paused.

### **Deleting pictures/videos**

- 1 Press the Review button **.**
- 2 Press **\** to choose a stack of pictures (All, or sorted by People, Date, Keywords, or Videos), then press OK.
  - If you chose All, People, Date, or Keywords, press to find a picture/video to delete. (If you chose Videos, thumbnails are displayed.)
- 3 Press the Delete button, then ▲ to choose Picture/Video or All, then press OK.

  To delete other pictures, press ◆ and repeat this step. When finished, press ▲ to choose Exit, then press OK.

To return to picture-taking mode, press the Shutter button halfway down.

### Viewing pictures/videos in different ways

#### Magnifying a picture

You can magnify a picture while in review.

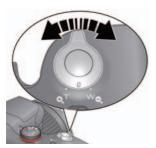

- 1 Press the Review button ▶, then locate a picture.
- 2 Press Telephoto (T) to magnify 2X–8X.
- **3** Press **1 a** to view other parts of a picture.
  - Press OK to return to 1X.

#### Viewing as thumbnails

- 1 Press the Review button .
- **2** Press **◄** ▶ to choose a stack of pictures (All, or sorted by People, Date, Keywords, or Videos), then press OK.

If you chose All, People, Date, or Keywords, a single-up picture is shown. (If you chose Videos, multi-up is already displayed.)

- **3** Press the Display button of the LCD.
- 4 Press ▲ and ◀▶ to choose Multi-up ♠, then press OK.

  Thumbnails are shown.

To select multiple pictures/videos, see page 36.

To return to picture-taking mode, press the Shutter button halfway down.

### A smarter way to find and enjoy your pictures

Tag pictures—by people or keywords—to make them easy to find, later. For example, the camera can find all pictures that contain "Mary" or "Dad's 60th Birthday." (See Tagging people, page 42 or Tagging with keywords, page 44.)

- 1 Press the Review button **.**
- 2 Press ◀ ▶ to see All pictures/videos or those sorted by Date, People, Keywords or Videos.

If you chose All, People, Date, or Keywords, a single-up picture is shown. (If you chose Videos, thumbnails are displayed.) If you press OK while a video is highlighted, the video plays.)

To return to picture-taking mode, press the Shutter button halfway down.

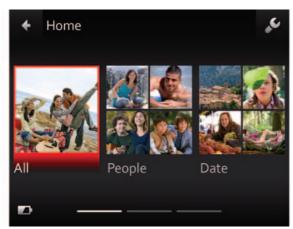

Use **♦**► to access Keywords and Videos.

**Tip:** For best results, make sure the camera date/time is current (see page 47).

# **Understanding the review icons**

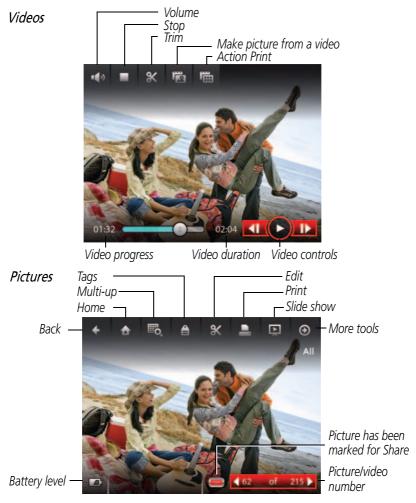

# Cropping a picture

You can crop a picture so that only the desired portion of the picture remains.

- 1 Press the Review button **.**
- 2 Press **♦** to choose a stack of pictures (All, or sorted by People, Date, or Keywords), then press OK.
  - A single-up picture is shown. Press \(\psi\) to choose a different picture.
- **3** Press the Display button our until tools appear at the top of the LCD.
- **4** Press ▲ and ◀▶ to choose Edit **¾**, then press OK.
- **5** Press **♦** to choose Crop **‡**, then press OK.
- **6** Follow the prompts to crop the picture.

# Using the RAW Develop feature

In P, A, S, M, Sport, Portrait, and SCN modes, you can take pictures as the RAW file type. A RAW file is not compressed, offers greater dynamic range, and contains more color information. The RAW Develop feature lets you develop, edit (picture size, quality, exposure compensation, color mode, sharpness, and white balance), and save RAW files as a Fine, Standard, or Basic jpeg. (The original RAW file is preserved.) You can edit RAW files in KODAK EASYSHARE Software.

- 1 Press the Review button .
- 2 Press \( \brightarrow\) to choose a stack of pictures (All, or sorted by People, Date, or Keywords), then press OK.
  - A single-up picture is shown. Press  $\blacktriangleleft \triangleright$  to choose a different picture.
- **3** Press the Display button DISP until tools appear at the top of the LCD.
- **4** Press ▲ and **♦** to choose Edit **%**, then press OK.
- **5** Press **♦** to choose RAW File Develop, then press OK.
- **6** Press to choose options and to make adjustments in Picture Quality, Color Mode, File Type, Sharpness, Exposure Compensation, White Balance, or Contrast.

# Adding a border to a picture

You can enhance a picture by adding a border.

- 1 Press the Review button **•**, then **•** to locate a picture.
- **3** Press **♦** to choose Borders, then press OK.
- **4** Press **♦** to choose a border style, then press OK.
- **5** Press ▶ to choose Cancel or Apply, then follow the prompts.
- To return to picture-taking mode, press the Shutter button halfway down.

# Using photo effects to change a picture's tint

You can enhance a picture by tinting it.

- 1 Press the Review button **•**, then **•** to locate a picture.
- **3** Press **♦** to choose Tint, then press OK.
- **4** Press **◆** ▶ to choose a tint effect, then press OK.
- **5** Press to choose Cancel or Apply, then follow the prompts.
- To return to picture-taking mode, press the Shutter button halfway down.

# Trimming a video

You can remove the start or end from a video, saving only the desired portion.

- 1 Press the Review button **.**
- **2** Press **♦** to choose Videos, then press OK. *Thumbnails are displayed.*
- **3** Press ▲ and ◀▶ to choose Select Images, then press OK.
- **4** Press **▼** and **♦** to choose a video, then press OK.
- **5** Press ▲ and ◀ ▶ to choose the Edit icon **%**.
- **6** Press **♦** to choose Trim **%**, then press OK.
- 7 Press ▲ to choose the Start trim mark **%**, then press OK. Press ◀ ▶ to move the Start position. When you're satisfied, press OK to lock it.
  - Press ▶ to choose the End trim mark **%**, then press OK. Press ◀ ▶ to move the End position. When you're satisfied, press OK to lock it.
- **8** Press \_\_ to choose Done, then press the OK button. Follow the prompts to Save as New, Cancel, or Replace Original.

# Making a picture from a video

You can choose a single frame from a video, then make a picture suitable for a  $4 \times 6$ -inch  $(10 \times 15 \text{ cm})$  print.

- 1 Press the Review button **.**
- **2** Press **◆** ▶ to choose Videos, then press OK. *Thumbnails are displayed.*
- **3** Press ▲ and **4** ▶ to choose Select Images, then press OK.
- **4** Press **▼** and **♦** to choose a video, then press OK.
- **5** Press ▲ and ◀ ▶ to choose the Edit icon **%**.
- **6** Press **♦** to choose Make Picture **№**, then press the OK button.
- **7** Press **♦** to play/pause the video, or to forward/rewind frame-by-frame.
- 8 When you reach the desired frame, press ▲ and ◀▶ to choose Make Picture ♠, then press OK

The picture is created. (The original video is saved.)

# Making an action print from a video

From a video, you can make a 9-up picture, suitable for a 4 x 6-inch (10 x 15 cm) print.

- 1 Press the Review button **.**
- **2** Press **◆** ▶ to choose Videos, then press OK. *Thumbnails are displayed.*
- **3** Press ▲ and ◀▶ to choose Select Images, then press OK.
- **4** Press **▼** and **♦** to choose a video, then press OK.
- **5** Press ▲ and ◀ ▶ to choose the Edit icon **%**.
- **6** Choose Action Print **1**, then press OK.
  - A 9-up picture is created.

# Selecting multiple pictures/videos

Use the multi-select feature when you have two or more pictures to print, share, delete, protect/unprotect, tag with keyword, etc. Multi-select is only available in thumbnail view (see page 27).

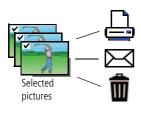

- **1** Press the Review button **.**
- 2 Press ◀▶ to choose a stack of pictures (All, or sorted by People, Date, Keywords, or Videos), then press OK.
- 3 If you chose All, People, Date, or Keywords, a single-up picture is shown. Press ▲ and ◀ ▶ to choose Multi-up , then press OK. (If you chose Videos, multi-up is already displayed.)
- **4** Press ▲ and **♦** to choose Select Images, then press OK.
- 5 Press to choose a picture/video. Press OK to select it.
  - A check mark appears on the picture. (Press OK again to remove a check mark.) Repeat this step to select other pictures/videos.
- **6** You can now share, delete, choose a tool, etc. and apply it to the selected pictures/videos.

NOTE: You can also share multiple pictures/videos using the Share button (see page 40).

# Displaying pictures/videos on a television

You can display pictures/videos on a television, computer monitor, or any device equipped with a composite video input. To connect the camera directly to a television, use a composite cable (may be sold separately). Use the camera controls to navigate through pictures/videos on the television. If you have an HD television, use an HDMI cable (may be sold separately) and get the richest playback experience.

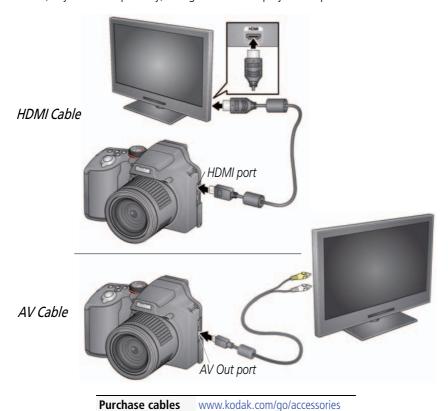

www.kodak.com/go/support

# Creating a slide show

Use Slide Show to display your pictures/videos on the LCD. You can play all pictures/videos, or select pictures to include in the slide show.

#### Make a slide show that you can save

- **1** Press the Review button **▶**. Select pictures (see page 36). If you choose no pictures, all are shown in the slide show.
- 2 Press the Display button DISP until tools appear at the top of the LCD.
- **3** Press ▲ and **4** ▶ to choose Multimedia Slide Show, then press OK.
- **4** Press to choose Preview Slide Show, then press OK.

  Each picture/video is displayed once. To interrupt the slide show, press OK. After the slide show plays, you may save or modify it.

# Adding a date stamp

You can add a stamp—showing the date taken—to a picture.

NOTE: Once a date stamp is applied, it cannot be removed on the camera.

- **1** Press the Review button **.**
- 2 Press ◀▶ to choose a stack of pictures (All, or sorted by People, Date, Keywords, or Videos), then press OK.
- 3 Press ▲ and ◀ ▶ to choose the Edit icon **%**.then choose Date Stamp. Follow the prompts to add the date/time to the picture.

# Using the optional remote control

Use the optional remote control to start/stop recording and to review videos and pictures. Go to www.kodak.com/go/accessories.

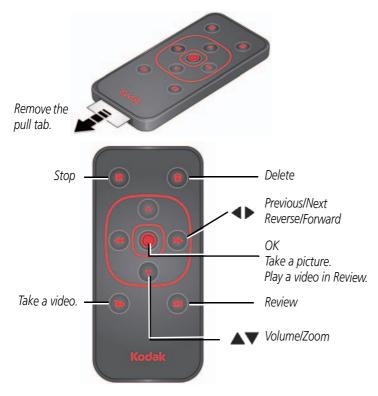

Take a picture: Press the OK button.

Take a video: Press the Video button to start/stop recording.

# 4 Sharing pictures/videos

# Sharing through email and social networks

It's never been easier to share pictures on your favorite social networking sites. As new sites become available, they'll be offered when you connect the camera to a networked computer.

**IMPORTANT:** To use the sharing and social networking features, you must install the KODAK Share Button App. (See page 49)

**1** Press the Share button to share anytime:

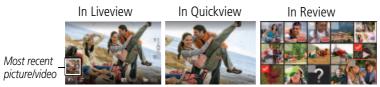

2 Press A and OK to choose social networking sites or email addresses.

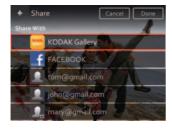

**3** Press ▲ to choose Done, then press OK.

When you transfer these pictures/videos to your computer, they are sent to the sharing destinations you chose.

#### Choose which social networking sites to display on your camera

You can show/hide networking sites on your camera so that only your favorite sites appear.

- 1 Press the Review button .
- 2 Press the Display button DISP until tools appear at the top of the LCD.
- **3** Press ▲ **♦** to choose Settings **⋄**, then press the OK button.
- **4** Press to choose Edit Share Settings, then press OK.
- **5** Press **t** o choose Websites, then press OK.
- **6** Press OK to check/uncheck each social networking site.

  When you are in Review and press the Share button, your chosen sites appear.

To return to picture-taking mode, press the Shutter button halfway down.

#### Manage email addresses and KODAK PULSE Digital Frames

You can add, edit, or delete email addresses and KODAK PULSE Digital Frames on your camera. (To use the keyboard, see page 44.)

- 1 Press the Review button .
- 2 Press the Display button DISP until tools appear at the top of the LCD.
- **3** Press ▲ **♦** to choose Settings **⋄**, then press the OK button.
- **4** Press to choose Edit Share Settings, then press OK.
- **5** Press to choose Edit People, Websites, Title/Subject, or Message (to include when you share pictures). The keyboard appears when you need to type. See page 44.
- **6** When finished, press **A** to choose Done or Next, then press OK.

# **Tagging pictures**

Tag pictures to make them easy to find, later. You can tag pictures in 2 ways:

- **People**, and then find all pictures of "Mary."
- **Keywords**, and then find all pictures from "Dad's 60th Birthday."

#### **Tagging people**

When you tag faces, you're helping your camera to recognize people by name. Then it matches names and faces in pictures you've taken—and those you take in the future!

- 1 Press the Review button **.**
- 2 Press ◀▶ to choose a stack of pictures (All, or sorted by People, Date, or Keywords), then press OK.
  - A single-up picture is shown. Press **◄** ▶ to choose a different picture.
- **3** Press the Display button until tools appear at the top of the LCD.
- **4** Press **♦** to choose Tags **≜**, then press the OK button.
- **5** Press **◆ ▶** to choose Tag People, then press OK.
- **6** Press to choose an existing name or Enter New Name to add a new one (see page 44), then press OK.

If more than one face is detected, a name or question mark is assigned to each detected face. To resolve an incorrect name or a question mark, press to select a face, then press OK.

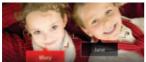

7 If prompted to Update People Tags, press to choose Yes, then press OK.

Other pictures are scanned and updated with the name(s) you applied here.

Press to add names to other pictures. When finished, press to choose Done, then press OK.

#### Need to update a name?

If you meet a new friend—James—but you already have pictures tagged with your old friend, James, you can:

- Tag the new James with "James Smith" and/or
- Update the old James to "James Monroe"

#### Here's how:

- 1 Press the Review button .
- **2** Press to choose Settings , then press the OK button.
- 3 Press to choose People Tag Settings (or Keyword Tag for videos), then press ΟK
- **4** Press to choose Modify Names List, then press OK.
- **5** Press to choose the name you want to modify, then press OK. (The keyboard appears when you need to type. See page 44.)
- **6** Edit the name, press **T** to choose OK, then press OK. (If prompted to Update People Tags, press **T** to choose Yes, then press OK.)

NOTE: You can have up to 20 names.

#### Tagging with keywords

Tag pictures to make them easy to find, later.

- **1** Press the Review button **.**
- 2 Press **♦** to choose a stack of pictures (All, or sorted by People, Date, or Keywords), then press OK.
  - A single-up picture is shown. Press **♦** to choose a different picture.
- **3** Press the Display button of the LCD.
- **4** Press **♦** to choose Tags **≜**, then press the OK button.
- **5** Press **♦** to choose Keyword Tag, then press OK.
- **6** Press ▲ to choose a tag (or ▲ and ▶ to add a tag using the "+" sign), then press OK.
- **7** Press ▲ and ▶ to choose Done, then press OK.

## Using the keyboard

The keyboard appears when you need to type.

- **1** Press **◆** ▶ **▲ ▼** to choose a letter, then press OK.
- **2** When finished, press **\( \)** to choose Done, then press OK.

# Marking pictures/videos as favorites

Mark pictures as favorites to make them easy to find, later.

- 1 Press the Review button .
- 2 Press \to choose a stack of pictures (All, or sorted by People, Date, Keywords, or Videos), then press OK.
- **3** Press the Display button our until tools appear at the top of the LCD.
- **4** Press **d** to choose Tags **d**, then press OK.
- **5** Press **\( \rightarrow\)** and **\( \rightarrow\)** to choose Keyword Tag, then press OK.
- **6** Press **t** o choose Favorite, then press OK.
- **7** Press **\( \)** to choose Done, then press OK.

# Doing more with your camera

# **Changing settings**

You can change settings to get the best results from your camera.

NOTE: Some modes offer limited settings. Some settings remain until you change them; others, until you change modes or turn off the camera.

- 1 In liveview or review mode, press the Display button of the LCD.
- 2 Press to choose Settings , then press the OK button.
- **3** Press to choose a setting, then press OK.

NOTE: Some settings let you press ◀ ▶ to change a setting.

**4** When finished with a setting, press OK.

| Setting                                              | More information                                                                                                    |
|------------------------------------------------------|----------------------------------------------------------------------------------------------------|
| Share Button Settings                                | Show or hide:                                                                                                    |
| Choose what is displayed                             | Individual social networking sites                                                                                                    |
| when the Share button is pressed.                    | ■ E-mail addresses (all or none)                                                                                                    |
|                                                      | ■ KODAK PULSE Digital Frames (all or none)                                                                                                    |
| <b>People Tag Settings</b> Maintain names and faces. | <b>Update People Tags</b> —Matches recently tagged people with other pictures that may include these people. <b>Modify Names List</b> —Edit or delete existing names. |
| Picture or Video Size                                | See Specifications, starting on page 57.                                                                                                    |
| Choose a picture or video resolution.                |                                                                                                    |

| Setting                                                                                                    | More information                                                                                                    |  |
|----------------------------------------------------------------------------------------------------|----------------------------------------------------------------------------------------------------|--|
| LCD Brightness Choose LCD brightness during picture/video capture. (During Review, the LCD is set to High Power.) UI Display In a PASM mode, show a histogram and/or a framing grid. | High Power—Brighter LCD; uses more battery power.  Power Save—Dimmer LCD; uses less power.  Auto—LCD brightness is automatically adjusted according to                                                                               |  |
| Video Out Choose the regional setting that lets you connect the camera to a television or other external device.                                                                     | NTSC—Used in North America and Japan; most common format.  PAL—Used in Europe and China.                                                                                                    |  |
| <b>Sound Volume</b><br>Choose volume.                                                                                                    | High<br>Medium<br>Low<br>Mute                                                                                                    |  |
| <b>Slide Show Settings</b><br>Set your slide show<br>preferences.                                                                                                    | Transitions<br>Loops<br>Intervals                                                                                                    |  |
| AF Control (Still) Choose an auto-focus setting.                                                                                                    | Continuous AF—Because the camera is always focusing, there is no need to press the Shutter button halfway down to focus.  Single AF—Focuses when the Shutter button is pressed halfway down. (This setting uses less battery power.) |  |
| Date & Time                                                                                                    | Set date and time.                                                                                                    |  |
| Language                                                                                                    | Choose your language.                                                                                                    |  |
| Reset All Camera Settings                                                                                                    | Reset settings to their default.                                                                                                    |  |

| Setting                                                                                                    | More information                                                                                                    |  |
|----------------------------------------------------------------------------------------------------|----------------------------------------------------------------------------------------------------|--|
| Computer Connection Choose which application is downloaded or launched when you connect the camera to the computer.                                  | KODAK Software Other Application (APPLE iPHOTO, etc.) IMPORTANT: To use the social networking features, you must install the KODAK Share Button App (see page 49).                                                                   |  |
| <b>Safe Mode</b><br>In Safe mode, pictures/videos<br>cannot be deleted or modified.                                                                  | On<br>Off                                                                                                    |  |
| Format  CAUTION:  Formatting deletes all pictures/videos, including those that are protected. Removing a card during formatting may damage the card. | Memory Card—Deletes everything on the card; formats the card.  Cancel—Exits without making a change.  Internal Memory—Deletes everything in internal memory including email addresses and keyword tags; formats the internal memory. |  |
| About                                                                                                    | View camera information.                                                                                                    |  |

# 6 Install software

# Install software, transfer pictures, and share

Install KODAK Software—so it's easy to transfer and share pictures and videos.

**IMPORTANT**: To use the sharing and social networking features, you must install the KODAK Share Button App.

Make sure the computer is connected to the Internet. When you connect the camera to the computer, the KODAK Camera Setup App automatically runs. Follow the prompts to install the KODAK Share Button App.

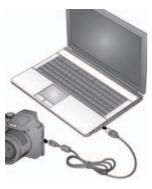

- **1** Turn off the camera
- **2** Use the KODAK Camera USB Cable, Micro B / 5-Pin to connect the camera to the computer. Use only the cable included with this camera.
- **3** Turn on the camera.
- **4** After the software is installed, follow the prompts to transfer pictures and videos to your computer.

NOTE: If the app does not run, find it here and launch it:

- WINDOWS OS: in My Computer
- MAC OS: on your Desktop

NOTE: You can also use a card reader to transfer pictures/videos.

| Download KODAK Software later | www.kodak.com/go/camerasw  |
|-------------------------------|----------------------------|
| Get Software help             | www.kodak.com/go/support   |
| See How-To videos             | www.kodak.com/go/Z990demos |

# **Printing pictures**

#### Direct printing with a KODAK All-in-One Printer

**IMPORTANT:** To print using PICTBRIDGE Technology, you must change the Computer Connection setting (in the Settings menu) to Other Application (see page 48).

You need a camera, a PICTBRIDGE enabled Printer, and a USB cable.

#### Connecting the camera to a KODAK All-in-One Printer

- **1** Turn off the camera and printer.
- **2** Use the KODAK Camera USB Cable, Micro B / 5-Pin (included with the camera) to connect the camera to the printer.

#### Printing from a KODAK All-in-One Printer

- **1** Turn on the printer. Turn on the camera.
  - The PictBridge logo is displayed, followed by the current picture and menu. (If no pictures are found, a message is displayed.) If the menu turns off, press any button to redisplay it.
- **2** Choose a printing option, then press OK.
  - **Current Picture**—Press **◆ ▶** to choose a picture.

**Tagged Pictures**—If your printer is capable, print pictures that you marked for printing.

**Index Print**—Print thumbnails of all pictures. (This option requires one or more sheets of paper.)

**All Pictures**—Print all pictures in internal memory or on a card.

NOTE: During direct printing, pictures are not permanently transferred or saved to the printer. To transfer pictures to your computer, see page 49.

**Purchase cables, accessories** www.kodak.com/go/accessories

#### Ordering prints online

KODAK Gallery (www.kodakgallery.com) makes it easy to:

- Upload your pictures.
- Edit, enhance, and add borders to your pictures.
- Store pictures, and share them with family and friends.
- Have prints, photo greeting cards, frames, and albums delivered to your door.

#### Printing from an optional SD or SDHC Card

- Automatically print tagged pictures when you insert your card into a printer. See your printer user's guide for details.
- Make prints at a KODAK Picture Kiosk. Go to www.kodak.com/go/picturemaker.
- Take the card to your local photo retailer for professional printing.

# Marking pictures for print

- 1 Press the Review button **.**
- 2 Press ◀▶ to choose a stack of pictures (All, or sorted by People, Date, or Keywords). Press OK until you see a single-up picture or press OK to choose multiple pictures.
- 3 Press the Display button ose until tools appear at the top of the LCD.
- **4** Press ▲ and ◀ to choose Print, then press the OK button.
- **5** Press **♦** to choose the number of copies, then press OK.

  The pictures are printed when you transfer them to your computer.;

# 7 Troubleshooting

#### Camera problems

| Status                                                          | Solution                                                                                                    |
|-----------------------------------------------------------------|----------------------------------------------------------------------------------------------------|
| Camera does not<br>turn on, off; buttons do<br>not function     | <ul><li>Charge rechargeable batteries (see page 1).</li><li>Remove then reinsert or replace batteries.</li></ul>                                                                                                    |
| Camera freezes up<br>when a card is inserted<br>or removed.     | ■ Turn the camera off, then back on. Make sure the camera is turned off before inserting or removing a card.                                                                                                    |
| LCD is too dark.                                                | ■ Adjust the LCD Brightness setting (see page 47).                                                                                                    |
| In Review, a blue or<br>black screen is<br>displayed instead of | <ul> <li>Transfer the picture to the computer (see page 49), then format the card or internal memory.</li> <li>Take another picture.</li> </ul>                                                                                                    |
| a picture                                                       | and another precare.                                                                                                    |
| In Review, you do not                                           | Format the card in the camera (see page 48)                                                                                                    |
| see a picture (or the expected picture) on the LCD              | Caution: Formatting a card deletes all pictures and videos, including protected files.                                                                                                    |
| Pictures remaining                                              | ■ Continue taking pictures. The camera is operating normally.                                                                                                    |
| number does not<br>decrease after taking a<br>picture           | (The camera estimates the number of pictures remaining after each picture is taken, based on picture size and content.)                                                                                                    |
| Camera displays a<br>High Temperature<br>error                  | ■ If camera temperature rises to a certain level, a high temperature error (Video recording will stop in 5 seconds) appears. Turn the camera off as soon as possible and let it cool down. The camera cannot capture more videos until it has cooled down. (Captured videos are not lost.) |

| Status                                        | So | lution                                                                                                    |  |
|-----------------------------------------------|----|----------------------------------------------------------------------------------------------------|--|
| Flash does not fire                           | •  | <ul><li>Check the flash setting, and change as needed (see page 12).</li><li>NOTE: The flash does not fire in all modes.</li></ul>                                                                                                    |  |
| Memory card is almost                         | •  | Transfer the pictures to the computer (see page 49).                                                                                                    |  |
| or entirely full                              |    | Delete pictures from the card (see page 26) or insert a new card.                                                                                                    |  |
| The Reset Camera feature did not take effect. | •  | After using the Reset Camera feature (see page 47), turn the camera off and then on again.                                                                                                    |  |
| Battery life is short                         |    | Make sure the correct battery type is installed (see page 61).                                                                                                    |  |
|                                               | ٦  | Charge the batteries (see page 1). Watch the battery level (see page 9).                                                                                                    |  |
|                                               |    | Use a power-saving LCD Brightness setting (see page 47).                                                                                                    |  |
| Shutter button does not work.                 |    | Turn on the camera (see page 3).                                                                                                    |  |
|                                               | •  | Transfer pictures to the computer (see page 49), delete pictures from the camera (see page 26), or insert a card with available memory (see page 4).                                                                                                    |  |
| Memory card not recognized or camera          |    | Card may be corrupted. Format the card in the camera (see page 48).                                                                                                    |  |
| freezes with card                             |    | Caution: Formatting a card deletes all pictures and videos, including protected files.                                                                                                    |  |
|                                               |    | Use another memory card. Only SD or SDHC Cards are supported. $% \label{eq:cards} % \label{eq:cards} % \lab$ |  |
| Pictures on card (or in                       |    | Retake pictures.                                                                                                    |  |
| internal memory) are corrupted                |    | Do not remove card while the camera is on.                                                                                                    |  |
|                                               |    | Keep rechargeable batteries charged.                                                                                                    |  |
|                                               | ۰  | Transfer pictures to the computer (see page 49), then format the card or internal memory (see page 48).                                                                                                    |  |
|                                               |    | Caution: Formatting a card deletes all pictures and videos, including protected files.                                                                                                    |  |

#### Computer/connectivity problems

| Status                                                    | Solution                                                                                                    |
|-----------------------------------------------------------|----------------------------------------------------------------------------------------------------|
| Slide Show does not<br>run on an external<br>video device | Adjust the camera Video Out setting to NTSC or PAL (see<br>page 47).                                                            |
|                                                           | Make sure the external device settings are correct. (See the device's user guide.)                                              |
| Computer does not communicate with the camera             | ■ Turn off the camera, then turn it back on.                                                                                    |
|                                                           | Make sure the batteries are charged and installed correctly (see<br>page 1).                                                    |
|                                                           | ■ Make sure the KODAK Camera USB Cable, U-8 is connected to the camera and the computer (see page 49). Then turn on the camera. |
|                                                           | ■ See KODAK Software Help at www.kodak.com/go/camerasw.                                                                         |

#### **Picture quality problems**

| Status               | Solution                                                                                                    |
|----------------------|----------------------------------------------------------------------------------------------------|
| Picture is not clear | To automatically set exposure and focus, press the Shutter button halfway. When the framing marks turn green, press the Shutter button completely down to take the picture. |
|                      | Clean the lens (see page 59).                                                                                                    |
|                      | ■ Make sure the camera is not in Macro mode (see page 19).                                                                                                    |
|                      | ■ Place the camera on a flat, steady surface or use a tripod (especially in high-zoom settings or in low light).                                                            |
|                      | ■ Use a larger picture size (see page 46).                                                                                                    |
|                      | If you're manually adjusting the ISO speed, realize that high ISO setting may cause grainy pictures.                                                                        |

| Status                                                  | Solution                                                                                                    |
|---------------------------------------------------------|----------------------------------------------------------------------------------------------------|
| Picture is too dark                                     | Reposition the camera for more available light.                                                                                                    |
|                                                         | ■ Use Fill flash (see page 12) or change your position so light is not behind the subject.                                                                                                   |
|                                                         | Move so that the distance between you and the subject is within the<br>effective flash range. (See Camera Specifications, starting on<br>page 57.)                                           |
|                                                         | ■ To automatically set exposure and focus, press the Shutter button <b>halfway</b> . When the framing marks turn green, press the Shutter button <b>completely down</b> to take the picture. |
|                                                         | ■ In Program mode, adjust the Exposure Compensation (see page 16).                                                                                                    |
| Picture is too light                                    | Reposition the camera to reduce the amount of available light.                                                                                                    |
|                                                         | ■ Turn the flash off (see page 12).                                                                                                    |
|                                                         | Move so that the distance between you and the subject is within the<br>effective flash range. (See Camera Specifications, starting on<br>page 57.)                                           |
|                                                         | ■ To automatically set exposure and focus, press the Shutter button halfway. When the framing marks turn green, press the Shutter button completely down to take the picture.                |
|                                                         | ■ In Program mode, adjust the Exposure Compensation (see page 16).                                                                                                    |
| Pictures that have<br>KODAK PERFECT<br>TOUCH Technology | ■ If PERFECT TOUCH Technology has been applied to a picture on the camera, do not apply it again when the picture is on the computer (or on a KODAK Picture Kiosk).                          |
| applied (twice) are of lower image quality.             | NOTE: PERFECT TOUCH Technology is automatically applied to Pictures taken in Smart Capture mode.                                                                                             |

## Direct printing (PICTBRIDGE enabled printer) problems

| Status                          | Solution                                                             |
|---------------------------------|----------------------------------------------------------------------|
| Cannot find the desired picture | ■ Use the Direct printing menu to change the image storage location. |

#### Troubleshooting

| Status Solution                              |                                                                                      |
|----------------------------------------------|--------------------------------------------------------------------------------------|
| The Direct printing menu interface turns off | ■ Press any camera button to redisplay the menu.                                     |
| Cannot print pictures                        | Make sure there is a connection between the camera and the<br>printer (see page 50). |
|                                              | ■ Make sure the printer and the camera have power.                                   |
| Camera or printer displays an error message  | Follow the prompts to resolve the issue.                                             |

# **Getting help on the Web**

| Get support for your product (FAQs, troubleshooting information, etc.)      | www.kodak.com/go/Z990support   |
|-----------------------------------------------------------------------------|--------------------------------|
| Purchase camera accessories                                                 | www.kodak.com/go/accessories   |
| Download the latest camera firmware                                         | www.kodak.com/go/Z990downloads |
| Register your camera                                                        | www.kodak.com/go/register      |
| Chat, email, write, or phone Kodak<br>(Chat not available in all languages) | www.kodak.com/go/contact       |

# 8 Appendix

# **Specifications**

CCD-1/2.3-type CMOS

Effective pixels—12 MP (4000 x 3000)

**LCD**—3.0 in. (7.6 cm) LCD; 460K dots; 60 fps; 4:3 aspect ratio

Viewfinder—Electronic

**Image storage**—Optional SD/SDHC Card (The SD logo is a trademark of the SD Card Association.) Maximum supported card size: 32 GB

**Internal storage capacity**—128 MB internal memory (>60 MB available for image storage. 1 MB equals one million bytes.)

**Taking lens—**30X optical zoom; f/2.8–f/5.6; 35 mm equivalent: 28–840 mm

**Digital zoom**—5X continuous

**Focus system**—TTL-AF (through-the-lens auto focus); Multi-Zone, Center-Zone, Selectable Zone. Working range:

0.6 m (2 ft)-infinity @ wide, normal

3.0 m (9.8 ft)-infinity @ telephoto, normal

0.1-.8 m (0.3-2.6 ft) @ wide, Macro mode

1.8–3.5 m (5.9–11.5 ft) @ telephoto, Macro mode

0.01–0.2 m (0.03–0.7 ft) @ telephoto, Super Macro mode

Auto focus control—Continuous and Single AF

Face detection—Yes

Face recognition—Yes

Shutter speed—1/2–1/2000 seconds

Long time exposure—1/2000–16 seconds

**ISO speed**—Auto: 80–400; Manual: 80, 100, 200, 400, 800, 1600, 6400 (12800 available at 3 MP and below)

**Focus/Exposure Zone**—TTL-AE; Face Priority, Multi-Zone, Center-Zone

**Exposure compensation**—+/-2.0 EV with 1/3 EV step

White Balance—Auto, Daylight, Tungsten, Fluorescent, Open Shade

**Electronic Flash**—Auto flash; Auto, Fill, Red Eye, Off; Guide No. 9.0 (m) @ ISO 100; working range in Smart Capture mode: 0.5–8.9 m (1.6–29.2 ft) @ wide; 1.8–4.4 m (5.9–14.4 ft) @ telephoto

**Self-timer mode**—2 seconds, 10 seconds, 2 picture timer

Burst modes—See page 20

**Capture modes**—Smart Capture, PASM modes (Program, Aperture Priority, Shutter Priority, Manual Exposure), Scene modes, Sport, Portrait, Creative modes, HDR, Video (see page 13)

#### Image file format—

Still: EXIF 2.3 (JPEG compression); file organization DCF

Video: MP4, CODEC H.264

**Picture size**—12 MP (4:3): 4000 x 3000 pixels

10.7 MP (3:2): 4000 x 2664 pixels 9 MP (16:9): 4000 x 2256 pixels 6 MP (4:3): 2832 x 2128 pixels

3 MP (4:3): 2048 x 1536 pixels

Picture quality—JPEG Fine 1:3.2, JPEG Normal 1:5.3, JPEG Basic 1:6.5

Video size—HD1080p60

HD1080p

HD720p60

HD720p

VGA (iPad compatible)

Recording limit —

HD1080p60, HD108p, HD720p60, HD720p: < 29 min. or < 4GB VGA: < 4GB

Color modes—Vivid Color, Full Color, Basic Color, Black & White, Sepia

**Film effects**—None, KODACOLOR, KODACHROME, EKTACHROME, T-MAX, TRI-X, Sepia

Sharpness modes—Sharp, Normal, Soft

**Communication with computer**—USB 2.0 high speed (PIMA 15740 protocol); via KODAK Camera USB Cable, Micro B / 5-Pin; HDMI, type D (for television)

Microphone—Stereo

Speaker—Mono

**PICTBRIDGE support**—Yes

Power—(4) KODAK Rechargeable Digital Camera AA Batteries

**Tripod mount**—1/4 inch

**Size**—124.1 x 87.3 x 95.2 mm (4.9 x 3.4 x 3.7 in.) @ power off

Weight—593 g (21 oz) with batteries and card

**Operating temperature**—0–40° C (32–104° F)

#### Care and maintenance

- If you suspect water has gotten inside the camera, remove the batteries and card. Allow all components to air-dry for at least 24 hours before using the camera.
- Blow gently on the lens or LCD to remove dust and dirt. Wipe gently with a soft, lint-free cloth or an untreated lens-cleaning tissue. Do not use cleaning solutions unless designed specifically for camera lenses. Do not allow chemicals, such as suntan lotion, to contact painted surfaces.
- Service agreements may be available in your country. Contact a dealer of KODAK Products for more information.

For digital camera disposal or recycling information, contact your local authorities. In the US, go to the Electronics Industry Alliance site at www.eiae.org or go to www.kodak.com/go/support.

# **Upgrading your software and firmware**

We occasionally update KODAK Software and firmware (the software that runs on the camera). For instructions on installing the latest version, go to www.kodak.com/go/Z990downloads.

# Storage capacities

The LCD displays the approximate number of pictures (or minutes/seconds of video) remaining. Actual storage capacity varies depending on subject composition, card size, and other factors. You may be able to store more or fewer pictures and videos.

# Important safety instructions

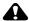

#### CAUTION:

Do not disassemble this product; there are no user-serviceable parts inside. Refer servicing to qualified service personnel. KODAK AC Adapters and Battery Chargers are intended for indoor use only. The use of controls, adjustments, or procedures other than those specified herein may result in exposure to shock and/or electrical or mechanical hazards. If the LCD breaks, do not touch the glass or liquid. Contact Kodak customer support.

- The use of an accessory that is not recommended by Kodak may cause fire, electric shock, or injury. For approved accessories, go to www.kodak/go/accessories.
- Use only a USB-certified computer equipped with a current-limiting motherboard. Contact your computer manufacturer if you have questions.
- If using this product in an airplane, observe all instructions of the airline.
- When removing the batteries, allow them to cool; they may be hot.

- Follow all warnings and instructions supplied by the battery manufacturer.
- Use only batteries approved for this product to avoid risk of explosion.
- Keep batteries out of the reach of children.
- Do not allow batteries to touch metal objects, including coins. Otherwise, a battery may short circuit, discharge energy, become hot, or leak.
- Do not disassemble, install backward, or expose batteries to liquid, moisture, fire, or extreme temperature.
- Remove the batteries when the product is stored for an extended period of time. In the unlikely event that battery fluid leaks inside the product, contact Kodak customer support.
- In the unlikely event that battery fluid leaks onto your skin, wash immediately with water and contact your local health provider. For additional health-related information, contact your local Kodak customer support.
- Go to www.kodak.com/go/reach for information about the presence of substances included on the candidate list according to article 59(1) of Regulation (EC) No. 1907/2006 (REACH).
- Dispose of batteries according to local and national regulations. Go to www.kodak.com/go/kes.
- Do not charge non-rechargeable batteries. For more information on batteries, go to www.kodak.com/go/batterychart.

# Battery replacement, battery life

KODAK Rechargeable Digital Camera AA Batteries: 500 pictures per charge. Battery life per CIPA testing method. (Approximate number of pictures in Smart Capture mode, using an SD Card.) Actual life may vary based on usage.

#### **Extending battery life**

- Use a power-saving LCD Brightness setting (see page 47).
- Dirt on the battery contacts can affect battery life. Wipe the contacts with a pencil

eraser before loading batteries in the camera.

■ Battery performance is reduced at temperatures below 41° F (5° C). When using your camera in cold weather, carry spare batteries and keep them warm. Do not discard cold batteries that do not work; when they return to room temperature, they may be usable.

# **Limited warranty**

Kodak warrants its digital cameras and accessories (excluding batteries) to be free from malfunctions and defects in both materials and workmanship for the warranty period specified on your KODAK Product packaging. Retain the original dated sales receipt. Proof of purchase date is required with any request for warranty repair.

#### Limited warranty coverage

Warranty service is only available from within the country where the Products were originally purchased. You may be required to ship Products, at your expense, to the authorized service facility for the country where the Products were purchased. Kodak will repair or replace Products if they fail to function properly during the warranty period, subject to any conditions and/or limitations stated herein. Warranty service will include all labor as well as any necessary adjustments and/or replacement parts. If Kodak is unable to repair or replace a Product, Kodak will, at its option, refund the purchase price paid for the Product provided the Product has been returned to Kodak along with proof of the purchase price paid. Repair, replacement, or refund of the purchase price are the sole remedies under the warranty. If replacement parts are used in making repairs, those parts may be remanufactured, or may contain remanufactured materials. If it is necessary to replace the entire Product, it may be replaced with a remanufactured Product. Remanufactured Products, parts and materials are warranted for the remaining warranty term of the original Product, or 90 days after the date of repair or replacement, whichever is longer.

#### Limitations

This warranty does not cover circumstances beyond Kodak's control. This warranty does not apply when failure is due to shipping damage, accident, alteration, modification, unauthorized service, misuse, abuse, use with incompatible accessories

or attachments (such as third party ink or ink tanks), failure to follow Kodak's operation, maintenance or repacking instructions, failure to use items supplied by Kodak (such as adapters and cables), or claims made after the duration of this warranty. Kodak makes no other express or implied warranty for this product. In the event that the exclusion of any implied warranty is ineffective under the law, the duration of the implied warranty will be the length of the express warranty period specified on your Kodak product packaging. The option of repair, replacement, or refund is Kodak's only obligation. Kodak will not be responsible for any special, consequential or incidental damages resulting from the sale, purchase, or use of this product regardless of the cause. Liability for any special, consequential or incidental damages (including but not limited to loss of revenue or profit, downtime costs, loss of the use of the equipment, cost of substitute equipment, facilities or services, or claims of your customers for such damages resulting from the purchase, use, or failure of the Product), regardless of cause or for breach of any written or implied warranty is expressly disclaimed. The limitations and exclusions of liability set forth herein apply to both Kodak and its suppliers.

#### Your rights

Some states or jurisdictions do not allow exclusion or limitation of incidental or consequential damages, so the above limitation or exclusion may not apply to you. Some states or jurisdictions do not allow limitations on how long an implied warranty lasts, so the above limitation may not apply to you. This warranty gives you specific rights, and you may have other rights which vary from state to state or by jurisdiction.

#### Outside the United States and Canada

In countries other than the United States and Canada, the terms and conditions of this warranty may be different. Unless a specific Kodak warranty is communicated to the purchaser in writing by a Kodak company, no warranty or liability exists beyond any minimum requirements imposed by law, even though defect, damage, or loss may be by negligence or other act.

# **Regulatory compliance**

#### FCC compliance and advisory

This equipment has been tested and found to comply with the limits for a Class B digital device, pursuant to Part 15 of the FCC Rules. These limits are designed to provide reasonable protection against harmful interference in a residential installation. This equipment generates, uses, and can radiate radio frequency energy and, if not installed or used in accordance with the instructions, may cause harmful interference to radio communications. However, there is no guarantee that interference will not occur in a particular installation. If this equipment does cause harmful interference to radio or television reception, which can be determined by turning the equipment off and on, the user is encouraged to try to correct the interference by one or more of the following measures: 1) reorient or relocate the receiving antenna; 2) increase the separation between the equipment and the receiver: 3) connect the equipment to an outlet on a circuit different from that to which the receiver is connected; 4) consult the dealer or an experienced radio/TV technician for additional suggestions. Any changes or modifications not expressly approved by the party responsible for compliance could void the user's authority to operate the equipment. Where shielded interface cables have been provided with the product or specified additional components or accessories elsewhere defined to be used with the installation of the product, they must be used in order to ensure compliance with FCC regulation. The KODAK High Performance USB AC Adapter K20-AM complies with part 15 of the FCC Rules. Operation is subject to the following two conditions: (1) This device may not cause harmful interference, and (2) this device must accept any interference received, including interference that may cause undesired operation.

#### Waste Electrical and Electronic Equipment/Battery disposal

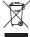

In Europe: For human/environmental protection, it is your responsibility to dispose of this equipment and batteries at a collection facility established for this purpose (separate from municipal waste.) For more information, contact your retailer, collection facility, or appropriate local authorities; or go to www.kodak.com/go/recycle. Product weight: 593 g (21 oz) with batteries

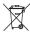

#### **Canadian DOC statement**

**DOC Class B Compliance**—This Class B digital apparatus complies with Canadian ICFS-003.

**Observation des normes-Classe B**—Cet appareil numérique de la classe B est conforme à la norme NMB-003 du Canada.

#### CE

Hereby, Eastman Kodak Company declares that this KODAK Product is in compliance with the essential requirements and other relevant provisions of Directive 1999/5/EC.

#### **Australian C-Tick**

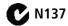

#### **VCCI Class B ITE**

この装置は、クラスB情報技術装置です。この装置は、家庭環境で使用することを目的としていますが、この装置がラジオやテレビジョン受信機に 近接して使用されると、受信障害を引き起こすことがあります。

取扱説明書に従って正しい取り扱いをして下さい。

VCCI-B

#### Korean Class B ITE

8급 기기 이 기기는 가정용(B급)으로 전자짜ㅋᆸㅇ¬ㅌ (가정용 방송통신기기) 한 기기로서 주로 가정에서 사용하는 것을 목적 으로 하며, 모든 지역에서 사용할 수 있습니다.

#### **Russian GOST-R**

Eastman Kodak Company TRochester, NY 14650 Фотокамера изготовлена в Китае; остальные элементы -АЮ-40 в соответствии с маркировкой.

#### China RoHS

#### 环保使用期限 (EPUP)

在中国大陆,该值表示产品中存在的任何危险物质不得释放,以免危及人身健康、财产或环境的时间期限(以年计)。 该值根据操作说明中所规定的产品正常使用而定。

| STATE OF THE PARTY OF THE PARTY |   | 有毒有害物质或元素 |   |     |      |       |  |
|----------------------------------------------------------------------------------------------------|---|-----------|---|-----|------|-------|--|
| 部件名称                                                                                                    | 铅 | 汞         | 镉 | 六价铬 | 多溴联苯 | 多溴二苯醚 |  |
| 数码相机电路板元件                                                                                                    | × | 0         | 0 | 0   | 0    | 0     |  |
| 充电电池                                                                                                    | × | 0         | 0 | 0   | 0    | 0     |  |
| 电池充电器电路板元件                                                                                                    | × | 0         | 0 | 0   | 0    | 0     |  |

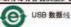

# Index

| A A/V out, 37 about this camera, 48 accessories batteries, 61 buying, 56 | Flash, 12<br>focus, 19<br>Review, 46<br>Share, 40<br>Zoom, 11 |
|--------------------------------------------------------------------------|---------------------------------------------------------------|
| SD/SDHC Card, 4                                                          | C                                                             |
| action print, 35                                                         | cable                                                         |
| add a border, 32                                                         | audio/video, 37                                               |
| add keywords, names, 44                                                  | USB, 49                                                       |
| AF control, 47                                                           | Camera Setup App, 49                                          |
| aperture priority, 16                                                    | camera sounds, 47                                             |
| auto                                                                     | Canadian compliance, 65                                       |
| flash, 12                                                                | capture grid view, 7                                          |
| focus control, 47 focus framing marks, 6                                 | care and maintenance, 59 charging                             |
| Automatic Panorama mode, 15                                              | battery icon, 9<br>children, 14                               |
| <b>B</b>                                                                 | clean view, 7                                                 |
| backlight, 14                                                            | clock, setting, 3                                             |
| battery                                                                  | computer                                                      |
| expected life, 61                                                        | connect camera, 49                                            |
| icons, 9                                                                 | transfer to, 49                                               |
| load, 1, 2                                                               | computer connection, 48                                       |
| types, 61                                                                | connector, USB / A/V, 37                                      |
| bright, 14                                                               | copy pictures to computer, 49                                 |
| burst, use, 20                                                           | Creative mode, 13                                             |
| button                                                                   | cropping pictures, 30                                         |
| Burst, 20<br>Delete, 26<br>Display, 7<br>Effects, 21                     | D<br>date setting, 3<br>date/time stamp, 38                   |

| Delete button, 26<br>delete pictures<br>from internal memory, 26<br>from SD/SDHC Card, 26                             | focus framing marks, 6<br>format, 48<br>framing marks, 6                                                                                |
|----------------------------------------------------------------------------------------------------|----------------------------------------------------------------------------------------------------|
| display a slide show, 38 Display button, 7 disposal, recycling, 60 download                                           | <b>G</b> grid view, 7 guidelines, battery, 61                                                                                           |
| KODAK Software, 49<br>download pictures, 49<br>Dramatic mode, 15                                                      | H<br>HDR mode, 13<br>help<br>Web links, 52                                                                                              |
| <b>E</b> edit videos, 33 Effects button, 21 email, 40                                                                 | High ISO, 14<br>histogram, 21<br>histogram view, 7                                                                                      |
| email pictures, videos, 45<br>erase, 48<br>expected battery life, 61<br>exposure<br>compensation, 16, 22              | I<br>icons<br>battery, 9<br>mode dial, 13<br>icons, modes, 21                                                                           |
| long time, 46<br>external video device<br>viewing pictures, videos, 37                                                | icons, picture-taking, 9 infinity focus, 19 install batteries, 1, 2                                                                     |
| Faces, tagging, recognition, 42 FCC compliance, 64                                                                    | SD/SDHC Card, 4<br>Intelligent Portrait mode, 15                                                                                        |
| find pictures, 28<br>fireworks, 14<br>firmware, upgrading, 60<br>flash settings, 12<br>flower, 14<br>focus button, 19 | keyboard, 44<br>keywords, 44<br>KODAK Camera Setup App, 49<br>KODAK EASYSHARE Software<br>upgrading, 60<br>KODAK Software, download, 49 |

| Kodak Web sites, 52         | children, 14                       |
|-----------------------------|------------------------------------|
|                             | fireworks, 14                      |
| L                           | flower, 14                         |
| language, 47                | High ISO, 14                       |
| LCD                         | manual, 16                         |
| brightness, 47              | Night Landscape, 14                |
| reviewing pictures, 24      | night portrait, 14                 |
| reviewing videos, 24        | self-portrait, 14                  |
| lens, clean, 59             | shutter priority, 16               |
| load                        | modes, picture-taking, 13, 15      |
| batteries, 1, 2             | multiple selections, 36            |
| SD/SDHC Card, 4             | multi-up, thumbnail, 27            |
| locate pictures, 28         | ,                                  |
| long time exposure, 46      | N                                  |
| -                           | Night Landscape, 14                |
| M                           | night portrait, 14                 |
| macro focus, 19             | Night Scene Long Exposure mode, 15 |
| magnify a picture, 27       |                                    |
| maintenance, camera, 59     | 0                                  |
| make picture from video, 34 | online prints, ordering, 51        |
| manual focus, 19            | optical zoom, 11                   |
| manual mode, 16             |                                    |
| mark                        | Р                                  |
| for email, 45               | panoramic pictures, 23             |
| memory                      | PASM mode, 13, 16                  |
| insert card, 4              | people, tagging, 42                |
| menu settings, 46           | Photo Booth mode, 15               |
| mode                        | photo effect, tinting, 32          |
| safe, 48                    | PICTBRIDGE enabled printer, 50     |
| mode dial, 13               | picture size, 46                   |
| modes, 21                   | picture taking, 6                  |
| aperture priority, 16       | pictures                           |
| backlight, 14               | adding date/time stamp, 38         |
| bright, 14                  | border, add, 32                    |
|                             | cropping, 30                       |

| email marked, 45           | slide show, 38                      |
|----------------------------|-------------------------------------|
| marking, 51                | running slide show, 38              |
| review icons, 29           | •                                   |
| reviewing, 24              | S                                   |
| taking, modes, 13, 21      | safe mode, 48                       |
| tinting, 32                | safety, 60                          |
| transfer to computer, 49   | Scene (SCN) mode, 13                |
| pictures/video '           | Scene (SCN) modes, 14               |
| deleting, 26               | scene modes                         |
| picture-taking icons, 9    | Stage, 14                           |
| playing a video, 26        | SD/SDHC Card                        |
| Portrait mode, 13          | insert, 4                           |
| power icon, 9              | printing from, 51                   |
| power, camera, 3           | search pictures, 28                 |
| print from a video, 35     | select multiple pictures/videos, 36 |
| printing ,                 | self-portrait, 14                   |
| from a card, 51            | setting                             |
| optimizing printer, 52     | about this camera, 48               |
| order online, 51           | auto focus, 47                      |
| PICTBRIDGE, 50             | camera sounds, 47                   |
| tagged pictures, 51        | computer connection, 48             |
|                            | date and time, 3                    |
| R                          | flash, 12                           |
| RAW file format, 31        | format, 48                          |
| record button, 10          | language, 47                        |
| recycling, disposal, 60    | LCD brightness, 47                  |
| red-eye, flash, 12         | long time exposure, 46              |
| regulatory information, 64 | picture size, 46                    |
| remote control, 39         | picture taking modes, 13            |
| reset camera, 47           | picture-taking mode, 21             |
| Review button, 46          | reset all settings, 47              |
| reviewing pictures/video   | safe mode, 48                       |
| deleting, 26               | slide show, 47                      |
| LCD, 24                    | tag people, 46                      |
|                            |                                     |

| video out, 47                     | taking a picture while taking a video, 10 |
|-----------------------------------|-------------------------------------------|
| setting up the camera, 1          | taking a video, 10                        |
| settings                          | television, slide show, 37                |
| picture, video size, 46           | thumbnail view, 27                        |
| settings menu, 46                 | time, setting, 3                          |
| Share button, 40, 46              | tinting a picture, 32                     |
| shutter                           | tips                                      |
| priority, 16                      | battery guidelines, 61                    |
| problems, 53                      | care & maintenance, 59                    |
| speed, 16                         | tools view, 7                             |
| shutter button, 6                 | transfer pictures, 49                     |
| single frame, 35                  | trimming a video, 33                      |
| slide show                        | troubleshooting, 52                       |
| running, 38                       | turning camera on/off, 3                  |
| slide show settings, 47           | typing, 44                                |
| Smart Capture mode, 13            |                                           |
| smart find, 28                    | U                                         |
| social networks, 40               | upgrading software, firmware, 60          |
| software                          | URLs, Kodak Web sites, 52                 |
| upgrading, 60                     | USB                                       |
| software downloader, 49           | transfer pictures, 49                     |
| sounds, 47                        | V                                         |
| specifications, camera, 57        |                                           |
| Sport mode, 13                    | VCCI compliance, 65<br>video              |
| Stage, 14                         | edit, 33                                  |
| strap, 5                          | email marked, 45                          |
| super macro focus, 19             | out, 47                                   |
| T                                 | playback, 26                              |
| •                                 | recording, 10                             |
| tag people setting, 46            | review icons, 29                          |
| tagging                           | transfer to computer, 49                  |
| keywords, 44<br>people, faces, 42 | viewing, 24                               |
|                                   | video action print, 35                    |
| taking a picture, 6               | viaco action print, 55                    |

```
video out, 47
video record button, 10
video size, 46
viewing
by multi-up, thumbnails, 27
picture, after taking, 24
```

#### W

warranty, 62

#### Z

zoom optical, 11